# **CTM Portal: Quick Start Guide**

3.1

**Jun** 

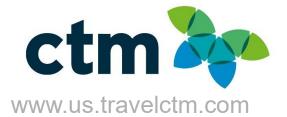

## **CTM Self-Registration**

#### Click link here to create your profile.

To access CTM Self-Registration click <u>here</u>.

#### USER REGISTRATION

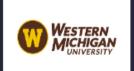

Registering for your account is quick and easy. Please fill in the information requested below to continue. Your account will be created using your work email address.

Please log into your account and update your profile once registration is complete. There is required information that you will need to complete in order for the travel office to be able to make a reservation for you. If you need assistance creating your profile, please contact the CTM Technical Support team at na.online@travelctm.com.

#### 1 Your Name and Airport Security

\* Required field The first, middle, and last names entered below must be identical to those on the photo identification you present at the airport or you may be turned away at the gate because the name on your ticket does not match your identification.

| First Name *                                                                                                    | Middle Name  |  |  |  |  |  |
|----------------------------------------------------------------------------------------------------|--------------|--|--|--|--|--|
| Last Name *                                                                                                    |              |  |  |  |  |  |
| Contact Information                                                                                                    |              |  |  |  |  |  |
| Work Email *                                                                                                    |              |  |  |  |  |  |
| Phone (Work) *                                                                                                    | Phone (Home) |  |  |  |  |  |
| Additional Fields                                                                                                    |              |  |  |  |  |  |
| Time Zone                                                                                                    | Date Format  |  |  |  |  |  |
| Date Of Birth (MM/DD/YYYY) *                                                                                                    | Gender *     |  |  |  |  |  |
| Submit Reset                                                                                                    |              |  |  |  |  |  |
| If you have any difficulties registering, please contact CTM Technical Support at na.online@travelctm.com or by calling 877-208-1396 for assistance. |              |  |  |  |  |  |

- Complete all required fields, indicated by an asterisk \*.
- Your company may limit usernames and work emails to the domains listed, on the registration page.
- Once your profile has been reviewed/approved, a Welcome Email from CTM will be sent to your registered work email.

Please Note:

Once you have submitted your registration form it can take up to 24 hours before you receive an ACTIVATION link. If you do not receive an activation link in 24 hours, please contact CTM Technical support at 1-877-208-1396 or email at na.online@travelctm.com.

### **Welcome to Portal**

CTM Portal offers two distinctive views to customize your user experience.

- > Galaxy (Default View): Dark Background and White Text
- > Breezy: White Background and Gray Text
- > To set your background, click the Greeting to see theme options and select your preferred theme.

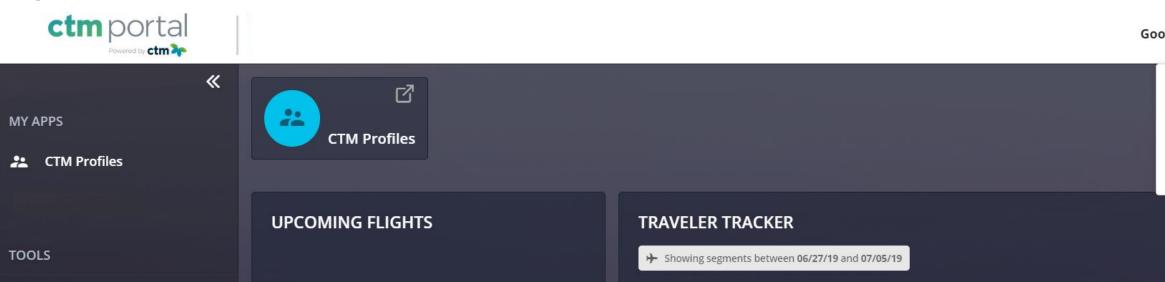

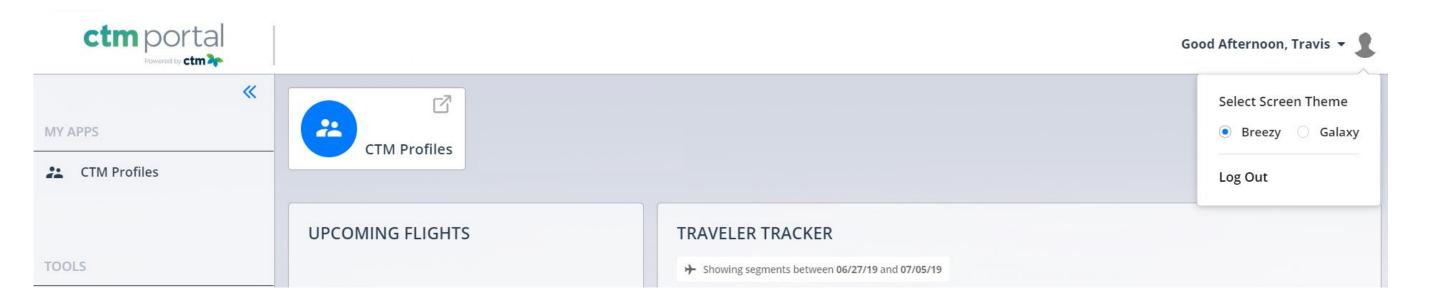

| el  | ect So | cree | en Tl | heme | 9  |
|-----|--------|------|-------|------|----|
|     | Bree   | zy   | ٢     | Gala | ху |
| .08 | g Out  |      |       |      |    |

### **Traveler Tracker**

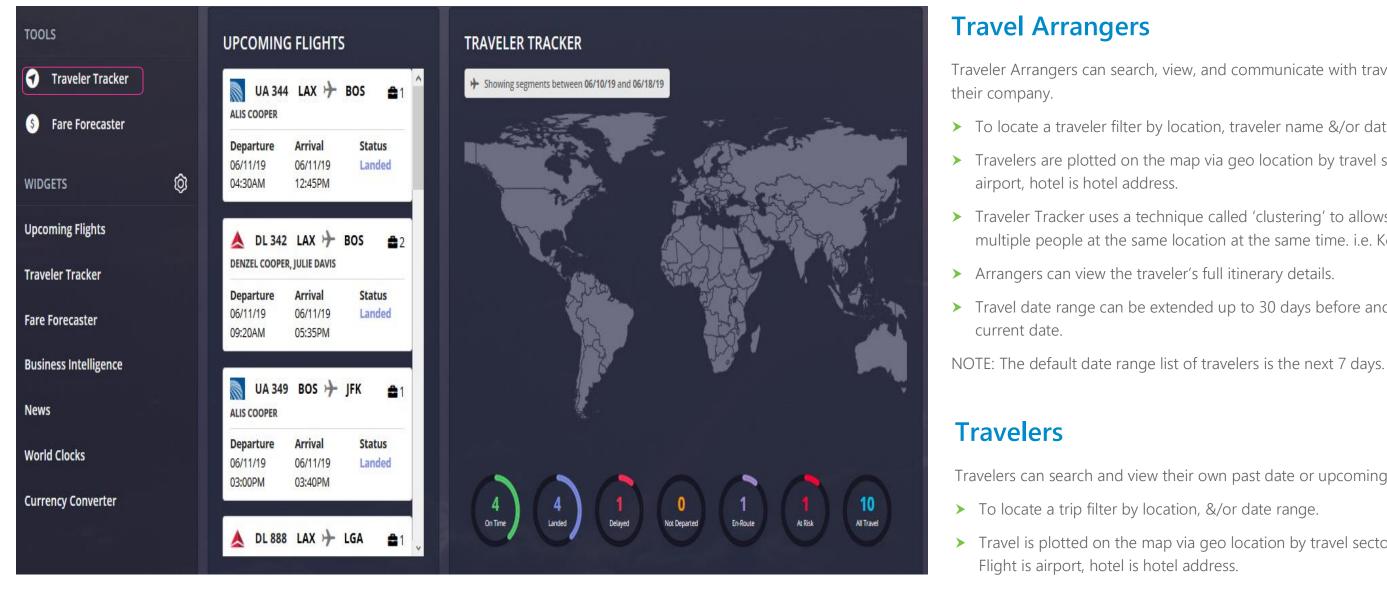

days after the current date.

NOTE: The default date range list of travelers is the next 7 days.

Traveler Arrangers can search, view, and communicate with travelers from within

> To locate a traveler filter by location, traveler name &/or date range.

> Travelers are plotted on the map via geo location by travel sector. i.e. Flight is

> Traveler Tracker uses a technique called 'clustering' to allows users to view multiple people at the same location at the same time. i.e. Kennedy Airport.

> Travel date range can be extended up to 30 days before and 30 days after the

Travelers can search and view their own past date or upcoming travel.

> Travel is plotted on the map via geo location by travel sector. i.e.

> Travel date range can be extended up to 30 days before and 30

## **Manage your Widgets**

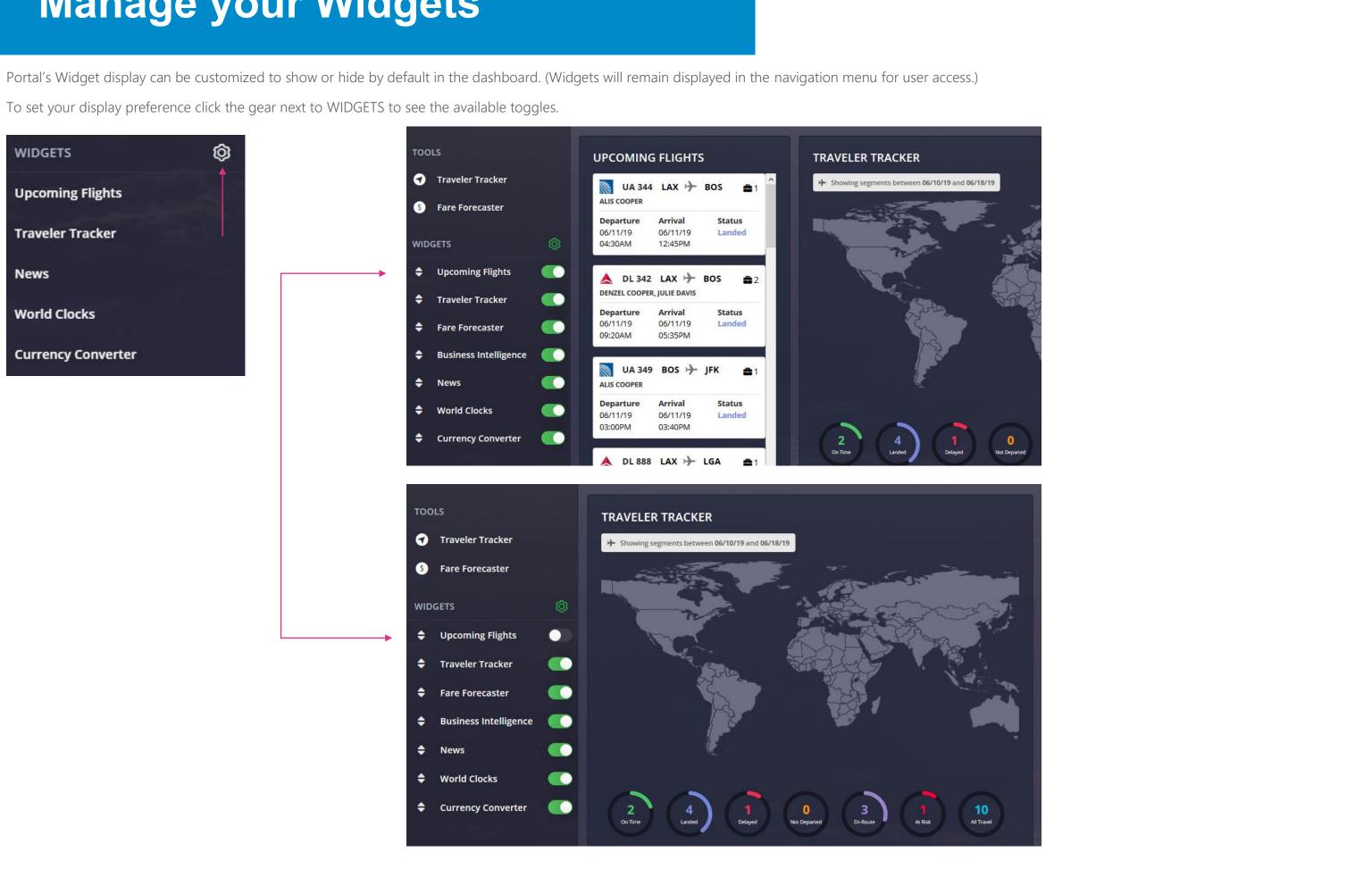

### **Additional Widgets**

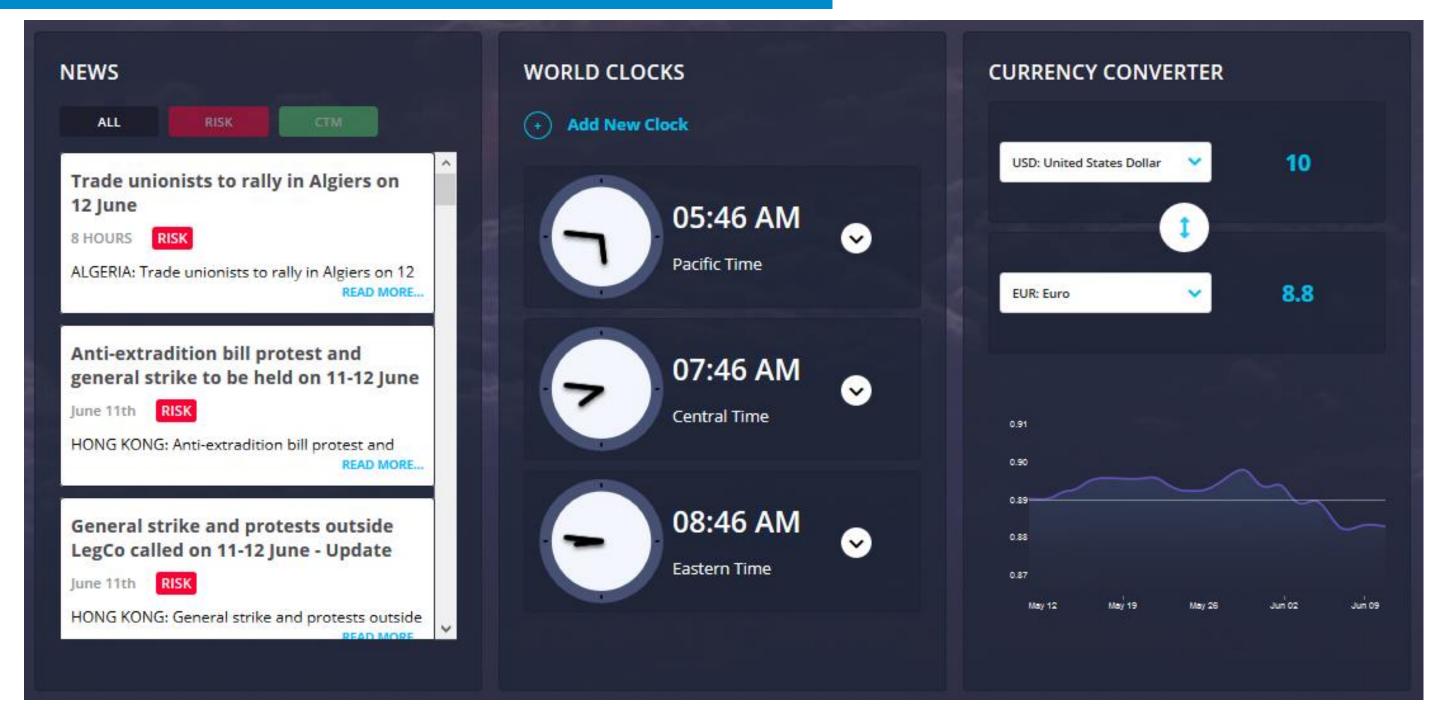

#### NEWS

View global news that may impact the upcoming travel. View all news listed by date/time from most recent or filter by RISK or CTM.

RISK: Alerts that have been identified as a potential security or safety hazard.

CTM: Weather alerts or general news that could potentially impact travel.

### WORLD CLOCKS

Add clocks in multiple time zones, to help plan arrival and departures, as well as meeting times for calls or events with attendees in various regions.

#### CURRENCY CONVERTER

exchange trends

Easily view the current currency conversions and recent

### **Company Documents & Links**

View customized documents and links that you may find helpful when planning travel.

Some links may require you to be logged in to your corporate intranet to be able to access the content. When selecting a document to view a PDF version will be downloaded and can be saved for offline access.

| TOOLS S Fare Forecaster Carrier Grou                                                                                                    | ctm ≽                                                                                                    |
|----------------------------------------------------------------------------------------------------|----------------------------------------------------------------------------------------------------|
| <ul> <li>S Fare Forecaster Carrier Grou</li> <li>Traveler Tracker + GeoRisk</li> <li>Docs &amp; Links Admin</li> <li>Fare Forecaster Carrier Grou</li> <li>LINKS</li> <li>CTM Invoice Request</li> </ul> | Pint My Invoice   Taveler First Name   Image:   Search By:   Image:   Onlow:   Image:   Search By:   Image:   Search By:   Image:   Search By:   Image:   Search By:   Image:   Search By:   Image:   Search By:   Image:   Image:   Image:   Image:   Image:   Image:   Image:   Image:   Image:   Image:   Image:   Image:   Image:   Image:   Image:   Image:   Image:   Image: Image: Image: </th |

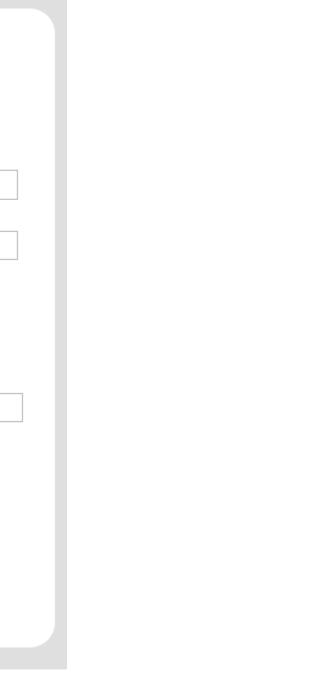

### **Completing Your Travel Profile**

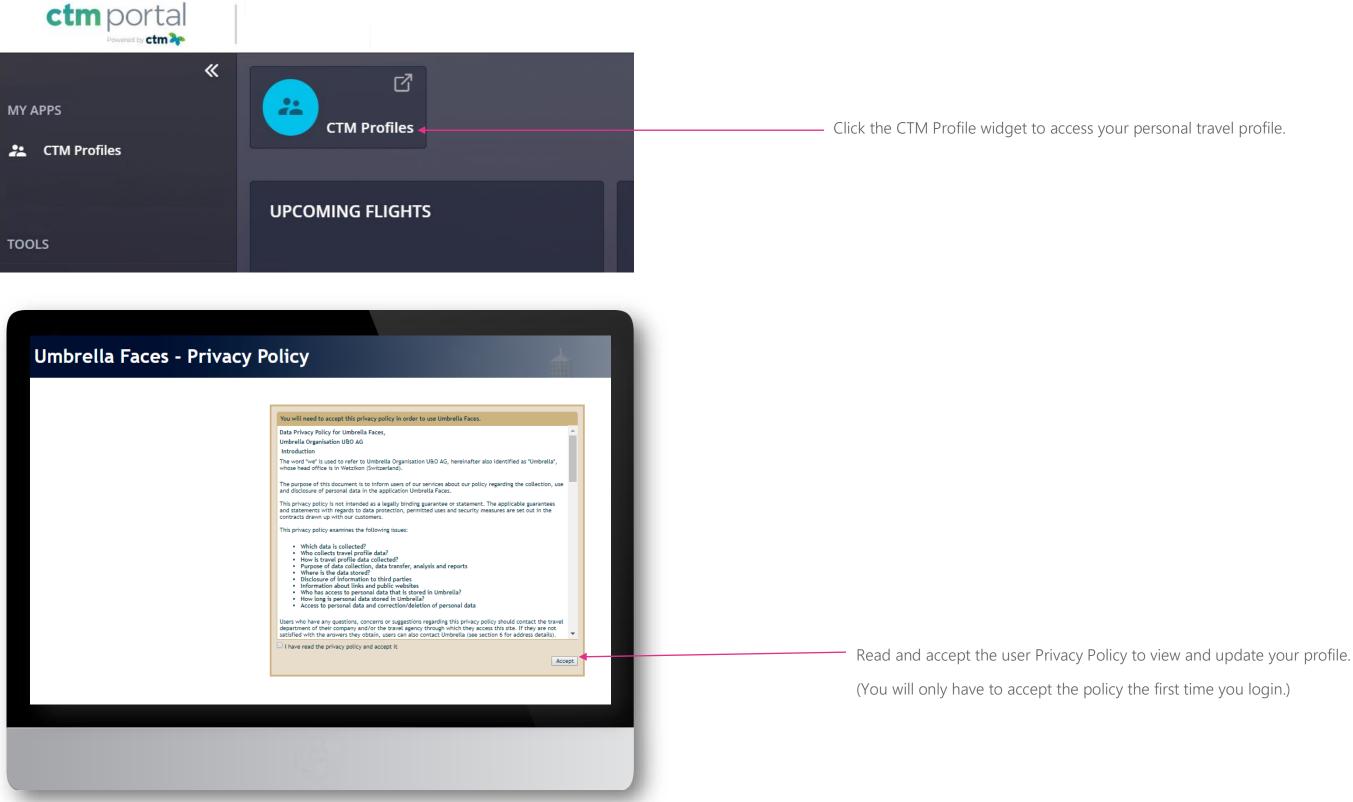

### **Travel Profile Update**

Please review and complete the sections below:

| General                    |                                       | Travel document  | ts                    |   | Preferences                           |                                       | Administration        |                         |   |
|----------------------------|---------------------------------------|------------------|-----------------------|---|---------------------------------------|---------------------------------------|-----------------------|-------------------------|---|
| Company<br>Gender<br>Title | USA Client Demo                       |                  | Passport(s)           |   | Seat Request                          | • • • • • • • • • • • • • • • • • • • |                       | Arranger / Assistance   |   |
| Legal First name           | Travis                                | Nationality      | Nationality           | Q | Meal Request                          | them.                                 | Arranger / Assistance | Travis Miles<br>Add new | Q |
| Legal Middle name          | Demo                                  | Passport no.     | Passport no.          |   | Smoker                                |                                       |                       |                         |   |
| Legal Last name            | Miles                                 | Issue date       | Issue date            |   | Web card                              | · •                                   |                       | Approver                |   |
| Suffix (Jr, Sr, III)       | · · · · · · · · · · · · · · · · · · · | Issue place      | Issue place           |   |                                       | Frequent flyer                        | Approver              | Approver                | Q |
| Date of birth              | 01/22/1990                            | Issue country    | Issue country         | Q |                                       | Frequencityer                         |                       | Add new                 |   |
| Citizenship                | United States Q                       | Expires          | Expires               |   | Airline                               | Select a carrier                      |                       | Emergency Contact       |   |
| Language                   | English (United States)               | Primary Passport | ✔<br>Add new          |   | Number                                | Number                                | First name            | First name              |   |
| Phone business             | == +1 · 555-555-1212                  |                  | Visa Information      |   | PIN                                   | PIN                                   | Surname               | Surname                 |   |
| Phone home                 | •                                     |                  |                       |   |                                       | Add new                               | E-mail                | E-mail                  |   |
| Mobile                     | <b>== +1 •</b> 555-555-1313           | Country          | Country               | Q |                                       | Hotel Program                         | Phone                 | •                       |   |
| E-mail                     | demo@elliemaeinc.com                  | Number           | Number                |   | Hotel guarantee                       | · •                                   |                       |                         |   |
|                            | Credit cards                          | Issue date       | Issue date            |   |                                       |                                       | Employment Infor      | mation                  |   |
| Card type                  | Visa                                  |                  | Expires               |   | Hotel chain                           | Select a hotel chain                  | Employment mor        | mation                  |   |
| Creditcard no.             | 445070CVAZRJ9259                      | Entry type       | •                     | T | Customer number                       | Customer number                       | Employee ID           | Employee ID             |   |
| Expiration                 | 04 / 20                               | Linked passport  | •                     | T | Customer request                      | Customer request                      | Cost Center           | Cost Center             |   |
| Remark<br>Use as form of   | Air Card                              |                  | Add new               |   |                                       | Add new                               | Department            | Department              |   |
| payment                    | C Add new                             |                  | Identification cards  |   |                                       | Car Program                           | Job Title             | Job Title               |   |
|                            | Aution                                | Country          | Country               | Q | Guarantee rental car                  | · •                                   |                       |                         |   |
| Priority Remarks           | Priority Remarks                      | Number           | Number                |   |                                       |                                       |                       |                         |   |
|                            |                                       | Issue date       | Issue date            |   | Company                               | Select a rental company               | Cancel                |                         |   |
|                            |                                       | Expires          | Expires               |   | Customer number                       | Customer number                       |                       | y to new bookings only! |   |
|                            |                                       |                  | Add new               |   | Customer request                      | Customer request                      |                       | , , ,                   |   |
|                            |                                       |                  |                       |   | Consistent of the second              | Add new                               |                       |                         |   |
|                            |                                       | Known Traveler   |                       |   | Carrier preference<br>(2-letter-code) | Carrier preference (2-letter-code)    |                       |                         |   |
|                            |                                       | Number           | Known Traveler Number |   | Car Type - Vehicle<br>Category        | · •                                   |                       |                         |   |
|                            |                                       | Redress Number   | Redress Number        |   | Car Type - Body Type                  | · •                                   |                       |                         |   |

#### SAVING PROFILE CHANGES AND BOOKING TRAVEL ON LIGHTNING

\* When editing the Traveler Profile make sure to click **Save**, on each updated page, before selecting another section.

\*\* If the profile requires any updates to an un-Editable field, please email <u>CTM Online Support</u>, for assistance.

\*\*\* After the Traveler Profile has been reviewed and updated, as needed please close the CTM Profile browser tab to return to the CTM SMART Portal.

### \*\*\* Confidential and proprietary information for CTM & Client Use Only \*\*\*

To add another employee to arrange travel on your behalf: Under for employee name.

Your name should remain in the top arranger box. Remember to Save your changes.

### Administration, in the Arranger Section select "Add New" and search

For additional information or assistance please contact Online Technical Support at 1-877-208-1396, or email at <u>na online@travelctm.com</u>.

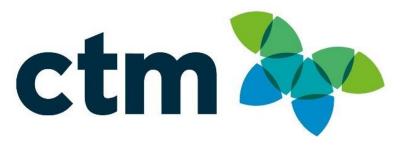